# Lineares Optimieren

Wolfgang Kippels

18. Oktober 2018

# Inhaltsverzeichnis

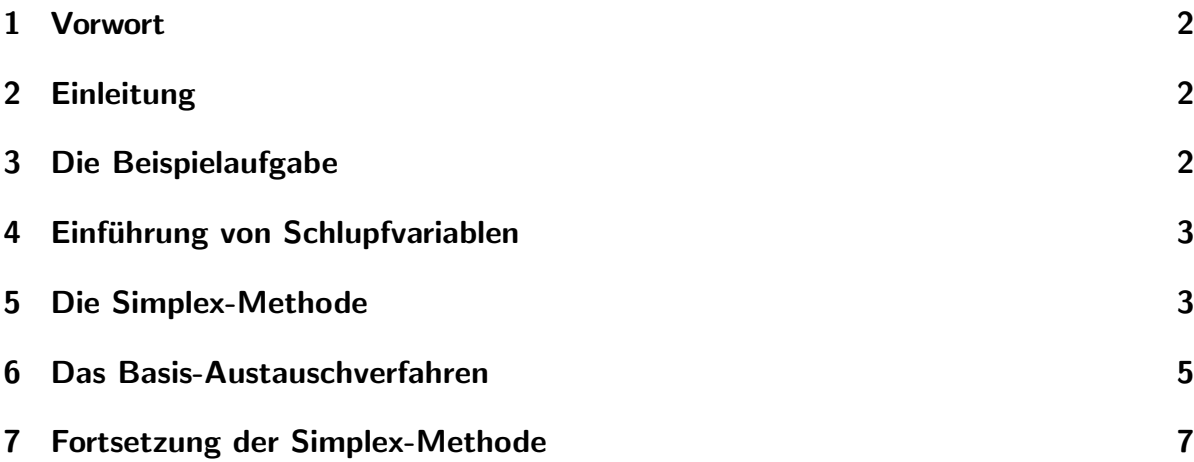

### <span id="page-1-0"></span>1 Vorwort

Diese und ähnliche Anleitungen zu erstellen erfordert sehr viel Zeit und Mühe. Trotzdem stelle ich alles kostenfrei der Allgemeinheit zur Verfugung. Wenn Sie diese Datei hilfreich ¨ finden, dann bitte ich Sie um Erfullung des nachfolgend beschriebenen ¨ " Generationenvertrages":

Wenn Sie später einmal Ihre Ausbildungsphase beendet haben und im Beruf stehen (oder auch noch danach), geben Sie bitte Ihr Wissen in geeigneter Form an die nachfolgende Generation weiter.

Wenn Sie mir eine Freude machen wollen, dann schreiben Sie mir bitte eine kleine Email an die folgende Adresse w.kippels@dokom.net

Vielen Dank!

# <span id="page-1-1"></span>2 Einleitung

Hier soll das Verfahren des Linearen Optimierens an einem Beispiel in Kurzform vorgeführt werden. Auf die Hintergründe soll an dieser Stelle nicht eingegangen werden.

# <span id="page-1-2"></span>3 Die Beispielaufgabe

Die Zielfunktion, die maximal werden soll, lautet:

$$
z = 3x_1 + 2x_2
$$

Die Bedingungen lauten:

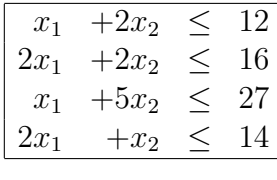

mit  $x_1, x_2 \geq 0$ 

Nebenstehend ist der Bereich graphisch dargestellt, der sich aus den Ungleichungen ergibt. Alle Werte, die zulässig sind, liegen in dem grau unterlegten Bereich.

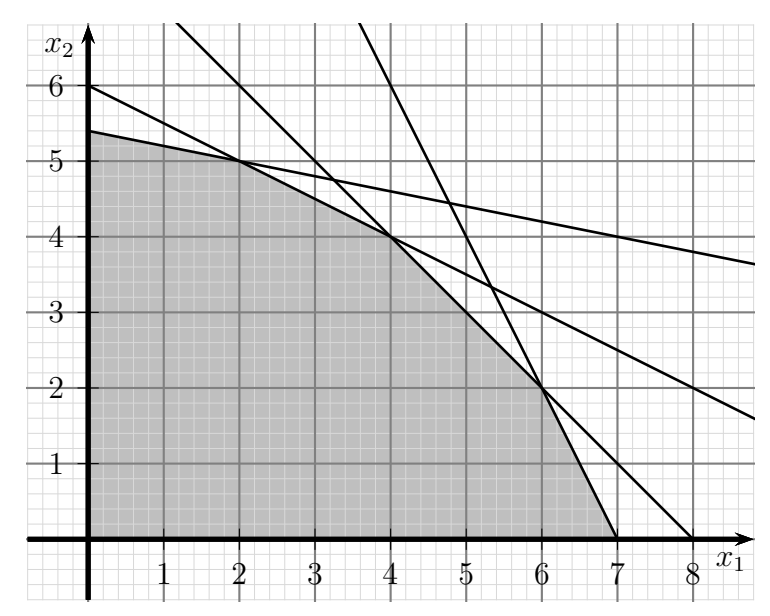

#### <span id="page-2-0"></span>4 Einführung von Schlupfvariablen

Mit den Hilfsvariablen  $x_4$ ,  $x_5$  und  $x_6$ , den sogenannten "Schlupfvariablen", die alle  $\geq 0$ sein müssen, werden aus den Ungleichungen Gleichungen. Sie kennzeichnen den "Rest",<br>der bis zur Obergrenze in der Ungleichung noch frei bleibt. der bis zur Obergrenze in der Ungleichung noch frei bleibt.

| $x_1$  | $+2x_2$ | $+x_3$   |     | 12 |
|--------|---------|----------|-----|----|
| $2x_1$ | $+2x_2$ | $+x_4$   | $=$ | 16 |
| $x_1$  | $+5x_2$ | $+x_{5}$ |     | 27 |
| $2x_1$ | $+x_2$  | $+x_6$   | $=$ |    |

mit  $x_1, x_2, x_3, x_4, x_5, x_6 > 0$ 

Hierdurch hat sich zwar die Zahl der Variablen erhöht, aber anstelle der Ungleichungen haben wir nun die einfacher zu handhabenden Vorzeichenbeschränkungen der Variablen erhalten.

Wir ordnen das Ganze und bringen es in die kanonische Form.

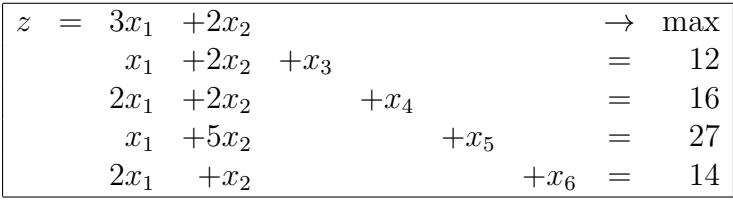

mit  $x_1, x_2, x_3, x_4, x_5, x_6 \geq 0$ 

# <span id="page-2-1"></span>5 Die Simplex-Methode

Der optimale Wert der Zielfunktion liegt auf einem Eckpunkt des zulässigen Bereiches, der als Schnittpunkt zweier Begrenzungsgeraden des Systems dargestellt werden kann, wenn man es graphisch veranschaulicht.<sup>[1](#page-2-2)</sup> Dazu gehört immer eine Basislösung des Lineargleichungssystems.

Es gibt stets nur endlich viele Basislösungen des Lineargleichungssystems. Man könnte die nun einfach alle durchrechnen, was aber um so aufwändiger wird, je mehr Gleichungen und Variablen vorhanden sind. Der Trick der Simplex-Methode besteht nun darin, sich von einem beliebigen Startpunkt aus so durch die Basis-Lösungen zu "hangeln",<br>dass sich der Wort der Zielfruhtien isreils verhessert. Demit nuss men wenigen Be dass sich der Wert der Zielfunktion jeweils verbessert. Damit muss man weniger Basislösungen durchrechnen.

<span id="page-2-2"></span><sup>&</sup>lt;sup>1</sup>Die Veranschaulichung klappt leider nur im  $\mathbb{R}^2$  und im  $\mathbb{R}^3$ . Im  $\mathbb{R}^3$  schneiden sich drei Ebenen, im  $\mathbb{R}^4$ würden sich vier dreidimensionale Räume schneiden, was mit unserer Vorstellung nicht kompatibel ist.

Zunächst muss die Zielfunktion noch in das Lineargleichungssystem eingefügt werden. Dazu müssen alle Variablen auf die linke Seite gebracht werden.

$$
z = 3x_1 + 2x_2 \ \mid -3x_1 - 2x_2
$$
  
-3x<sub>1</sub> - 2x<sub>2</sub> + z = 0

Fügt man dieses Ergebnis in das Lineargleichungssystem ein, erhält man folgendes System:

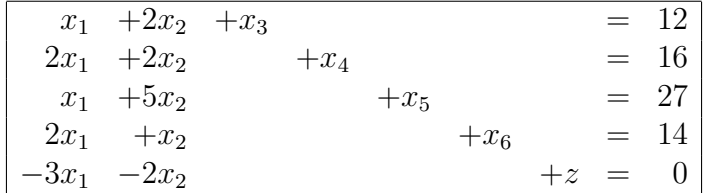

Die Basisvariablen sind die Variablen in der Diagonale in diesem Lineargleichungssystem. Alle Nicht-Basisvariablen – das sind die Variablen in den vorderen Spalten, die in jeder Gleichung vorkommen – nehmen den Wert 0 an. Setzt man diese Nullen im Lineargleichungssystem ein (hier für  $x_1$  und  $x_2$ ), dann erkennt man sofort, dass die Werte auf den rechten Seiten der Gleichungen unmittelbar die Werte der Basisvariablen (hier  $x_3, x_4, x_5, x_6 \text{ und } z$  darstellen.

Das Lineargleichungssystem liegt in kanonischer Form vor. Deshalb kann es in ein Tableau geschrieben werden, wie es auch im Basis-Austausch-Verfahren verwendet wird. In diesem Lösungsverfahren nennen wir es *Simplex-Tableau*. Der Zweck dieses Tableaus ist ein ganz einfacher: Der Mathematiker ist von Natur aus faul. Deshalb versucht er gern, Sachverhalte so aufzuschreiben, dass es möglichst wenig Arbeit macht. Deshalb enthält das Tableau nur die unverzichtbaren Werte in geordneter Form, möglichst ohne jede Redundanz.

Zur Anfangsbasislösung  $x^{(0)}$  gehört folgendes Tableau:

| $x^{\prime}$       | $\boldsymbol{x}_1$ | $x_2$     |    |
|--------------------|--------------------|-----------|----|
| $x_3$              |                    | $\dot{2}$ | 12 |
| $x_4$              | $\overline{2}$     | 2         | 16 |
| $x_5$              | 1                  | 5         | 27 |
| $\boldsymbol{x}_6$ | 2                  |           | 14 |
| Z                  |                    |           |    |

Zu diesem Tableau gehört die Anfangsbasislösung:

$$
x^{(0)} = (0; 0|12; 16; 27; 14)^{\tau}
$$

Zunächst muss erläutert werden, wie dieses Tableau aufgebaut ist. Oben links ist die Bezeichnung der Basislösung angegeben. Auf diese Bezeichnung kann man sich im Folgenden beziehen. (Nach und nach werden verschiedene Basislösungen erstellt, bei denen einfach der Index  $(0)$  schrittweise hochgezählt wird.)

Die Basisvariablen – das sind wie gesagt die Variablen in der Diagonale im Lineargleichungssystem – stehen in der ersten Spalte. Die zugehörigen Lösungen – also die Werte aus den rechten Gleichungsseiten – stehen in der letzten Spalte unter der symbolischen 1 als Uberschrift. In den Spalten dazwischen stehen die Koeffizienten der Nicht- ¨ Basisvariablen unter den zugehörigen Uberschriften. In der letzten Spalte stehen die entsprechenden Parameter der Zielfunktion, wobei ganz unten der Wert (das Ergebnis) der Zielfunktion steht – hier zunächst der Wert 0, denn wenn man  $x_1 = 0$  und  $x_2 = 0$  in die Zielfunktion einsetzt, ergibt sich:

$$
z^{(0)} = z\left(x^{(0)}\right) = 0
$$

### <span id="page-4-0"></span>6 Das Basis-Austauschverfahren

Bevor wir im Beispiel weiterarbeiten können, möchte ich zunächst das Basis-Austauschverfahren erläutern. Hierbei wird schlicht eine Basisvariable zu einer Nicht-Basisvariable und umgekehrt. Sie tauschen also sozusagen ihre Rollen. Zum Algorithmus gehören vier Schritte, die ich hier an einem anderen Beispiel erläutern möchte.

Gegeben sei ein Lineargleichungssystem, das sich mit dieser Matrix darstellen lässt:

$$
\left(\begin{array}{rrr|r} 1 & 0 & 0 & \frac{3}{2} & 5 \\ 0 & 1 & 0 & -\frac{5}{2} & 6 \\ 0 & 0 & 1 & -\frac{1}{2} & 9 \end{array}\right)
$$

Das Lineargleichungssystem lässt sich kürzer mit diesem Tableau darstellen:

$$
\begin{array}{|c|c|c|}\n\hline\n & x_4 & 1 \\
\hline\n x_1 & \frac{3}{2} & 5 \\
 x_2 & -\frac{5}{2} & 6 \\
 x_3 & -\frac{1}{2} & 9\n\end{array}
$$

Hierbei sind  $x_1, x_2$  und  $x_3$  die Basisvariablen,  $x_4$  ist eine Nicht-Basisvariable. Im nun folgenden Schritt soll  $x_4$  eine Basisvariable werden. Im Beispiel soll dafür  $x_3$  zu einer Nicht-Basisvariablen werden.  $x_3$  und  $x_4$  tauschen also ihre Rollen. Hierzu sind **vier** Schritte notwendig.

Schritt 1: Ein Pivot-Element wird ausgewählt und markiert. Das ist das Element, das am Schnittpunkt der Zeile und der Spalte der Variablen steht, die gegeneinander ausgetauscht werden. Wichtig: Hier darf keine Null stehen!

Ein neues Tableau wird angelegt. Hierin sind die Variablennamen entsprechend ausgetauscht (hier also  $x_3$  gegen  $x_4$ ). Anstelle des markierten Pivot-Elementes wird hier sofort sein Kehrwert eingetragen.

|                    | $x_4$ |   |       | $x_3$ |  |
|--------------------|-------|---|-------|-------|--|
| $x_1$              |       | h | $x_1$ |       |  |
| $x_2$              | റ     |   | $x_2$ |       |  |
| $\boldsymbol{x}_3$ |       | 9 | $x_4$ |       |  |

Schritt 2: Eine Arbeitszeile wird unter dem ursprünglichen Tableau angelegt. Dazu dividiert man jedes Element der Pivot-Zeile (mit Ausnahme des Pivot-Elementes selbst) durch das Pivot-Element (hier:  $-\frac{1}{2}$  $\frac{1}{2}$ ). In unserem Beispiel ist das nur ein einziges Element in der letzten Spalte. Ein Pfeil ↑ als Platzhalter zeigt auf des Pivot-Element.

Diese Arbeitszeile stellt gleichzeitig die neuen Elemente in der Pivot-Zeile dar. Die Werte (in unserem Beispiel nur ein einziger Wert) werden in die neue Pivot-Zeile eingetragen.

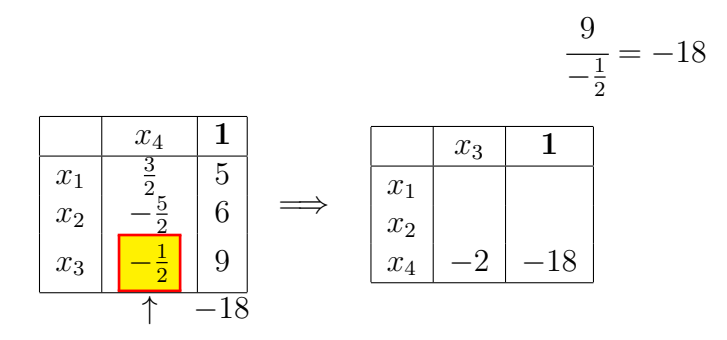

Schritt 3: Nach dem gleichen Verfahren werden nun die Elemente der neuen Pivot-Spalte berechnet. Diese müssen jedoch zusätzlich mit dem Faktor  $(-1)$  multipliziert werden.

![](_page_5_Figure_5.jpeg)

**Schritt 4:** Nun müssen noch alle übrigen Elemente des neuen Tableaus berechnet werden. Als Rechenhilfe dazu wurde die Arbeitszeile unter dem alten Tableau angelegt. Man sucht sich zunächst für jedes neu zu bildende Element aus dem alten Tableau das zugehörige Element aus der Pivot-Spalte (gleiche Zeile, aber in der Spalte mit dem Pfeil ↑) und multipliziert es mit dem Wert in der Arbeitszeile, der senkrecht unter dem zu ersetzenden Element steht. Dieses Produkt wird nun von dem alten Element subtrahiert und man erhält das neue Element.

$$
5 - \frac{3}{2} \cdot (-18) = 5 + 27 = 32
$$
  

$$
6 - (-\frac{5}{2}) \cdot (-18) = 6 - 45 = -39
$$

![](_page_6_Figure_2.jpeg)

Damit ist der Austausch komplett durchgeführt.

#### <span id="page-6-0"></span>7 Fortsetzung der Simplex-Methode

Nachdem wir uns das Verfahren des Basisaustausches in Erinnerung gerufen haben, können wir zu unserem ursprünglichen Problem zurückkehren.

Wir erinnern uns: Es kommt nun darauf an, mehrfach einen Basisaustausch durchzuführen, so dass der Wert der Zielfunktion dabei jedes mal zunimmt, und ohne dass eine Basislösung negativ wird, wodurch der zulässige Bereich verlassen würde. Es dürfen also nicht "blind" irgendwelche Austausche durchgeführt werden, man muss Le durien dies ment "omde "ngendweiene Austausche durengerundt werden, man mass einzugehen kann gesagt werden, dass diese Bedingungen erfullt sind, wenn man folgen- ¨ dermaßen vorgeht. Schaun wir uns dazu noch einmal das zuvor erstellte Simplex-Tableau an.

Zur Anfangsbasislösung  $x^{(0)}$  gehört folgendes Tableau:

| $x^{(0)}$   | $x_1$ | $\boldsymbol{x}_2$ |    |
|-------------|-------|--------------------|----|
| $x_3$       |       | 2                  | 12 |
| $x_4$       | 2     | 2                  | 16 |
| $x_5$       | 1     | 5                  | 27 |
| $x_6$       | 2     |                    | 14 |
| $\tilde{z}$ |       |                    |    |

Zunächst sucht man sich eine Nicht-Basisvariable aus, die man tauschen möchte. Kriterium ist dabei, dass sich nur dann der Wert der Zielfunktion vergrößert, wenn der z-Wert unter der Nicht-Basisvariablen negativ ist. In der Anfangsbasislösung ist das in unserem Beispiel sowohl für  $x_1$  als auch für  $x_2$  gegeben. Das ist auch logisch so, denn in der Anfangsbasislösung ist der Wert der Zielfunktion noch Null. Bei späteren Schritten wird das nicht so sein.

Nun muss festgelegt werden, gegen welche Basisvariable getauscht wird. Nachdem man die Nicht-Basisvariable nach vorstehendem Punkt festgelegt hat (im Beispiel habe ich dazu willkürlich  $x_1$  ausgewählt), fügt man sinnvollerweise eine weitere Spalte an das Tableau an. Die Überschrift  $Q$  deutet an, es ist ein Quotient. Man dividiert den Wert aus der letzten Spalte durch den Wert in der Spalte der auszutauschenden Nicht-Basisvariablen. In dieser Hilfsspalte sucht man nun den kleinsten Wert. Der gehört zur auszutauschenden Basisvariablen.

Wichtig: Wählt man nicht den kleinsten Werte aus (bzw. einen der gleich kleinen), wird beim nächsten Schritt ein Wert negativ, und man verlässt dadurch den Definitionsbereich einer Variablen!

![](_page_8_Picture_531.jpeg)

In unserem Beispiel steht damit fest, dass  $x_1$  gegen  $x_6$  getauscht werden muss. Führen wir das nun durch.

![](_page_8_Picture_532.jpeg)

Man sieht, dass bei diesem Schritt der Wert der Zielfunktion auf 21 angewachsen ist. Weiterhin sieht man, dass nur  $x_2$  als Nicht-Basisvariable getauscht werden kann, da nur hier in der z-Zeile ein negativer Wert steht. Die Hilfsspalte mit den Quotienten steht schon dahinter. Hier ergibt sich, dass bei  $x_4$  der kleinste Wert steht. Der nächste Tausch muss also  $x_4$  gegen  $x_2$  sein. Steht jetzt in der Spalte der Basislösungen (unter der 1) ein negativer Wert, dann hat man zuvor irgendetwas falsch gemacht!

![](_page_8_Picture_533.jpeg)

In der z-Zeile stehen jetzt nur noch positive Werte. Das bedeutet, wir haben den optimalen Wert der Zielfunktion mit 22 erreicht. Auch in der Spalte unter der symbolischen 1 stehen – wie erforderlich – ausschließlich positive Werte. Die Ergebnisse für  $x_1$  und  $x_2$ können abgelesen werden.

![](_page_8_Picture_534.jpeg)

Schaut man in die Grafik, dann kann man diese Lösung als Eckpunkt im Polygonzug erkennen.

![](_page_9_Figure_0.jpeg)